# levés

# **ETHERNET-COAXIAL ADAPTOR ADAPTATEUR ETHERNET-COAXIAL**

# **128 Mbps**

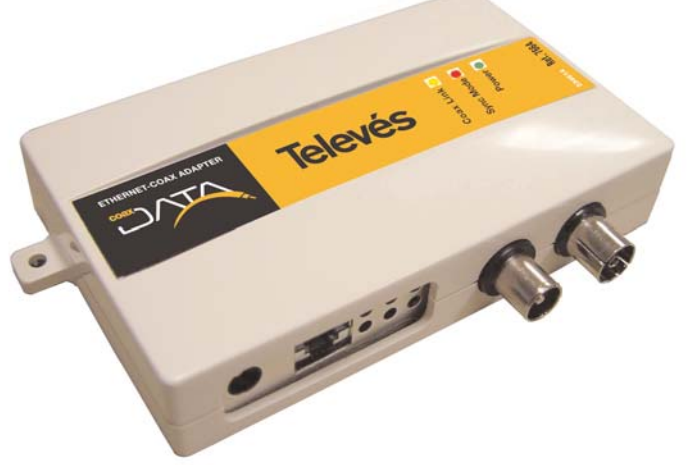

**Ref. 7664**

# **User Manual Manuel d´utilisation**

#### **Important safety instructions**

- The plugs should be near the equipment and should be easily accessible.
- Do not connect to the power supply until the installation is complete.
- To disconnect the equipment from the mains, unplug the adaptor.
- Do not use oils, solvents, petroleum, paint thinner or insecticides on this product.
- No part of this product can be repaired by the user. Do not open the product as you run the risk of electric shock.
- Do not use this product near water, for example; bathrooms, sinks, damp areas, pools, etc.
- Power the product using the supply indicated on the label.
- Unplug the adapter from the mains in the following cases:
	- a) When the plug has been damaged.
	- b) When the product has been in contact with water.
	- c) If the product does not function normally.
	- d) If the product is broken.

 $\epsilon$ This symbol indicates total compliance with the CE mark.

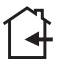

This symbol indicates that the equipment is for indoor use.

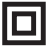

This symbol indicates that the equipment complies with the safety requirements for class II equipment.

#### **INDEX . . . . . . . . . . . . . . . . . . . . . . . . . . . . . . . . . . . . . . . . . . . . . . . . . .**

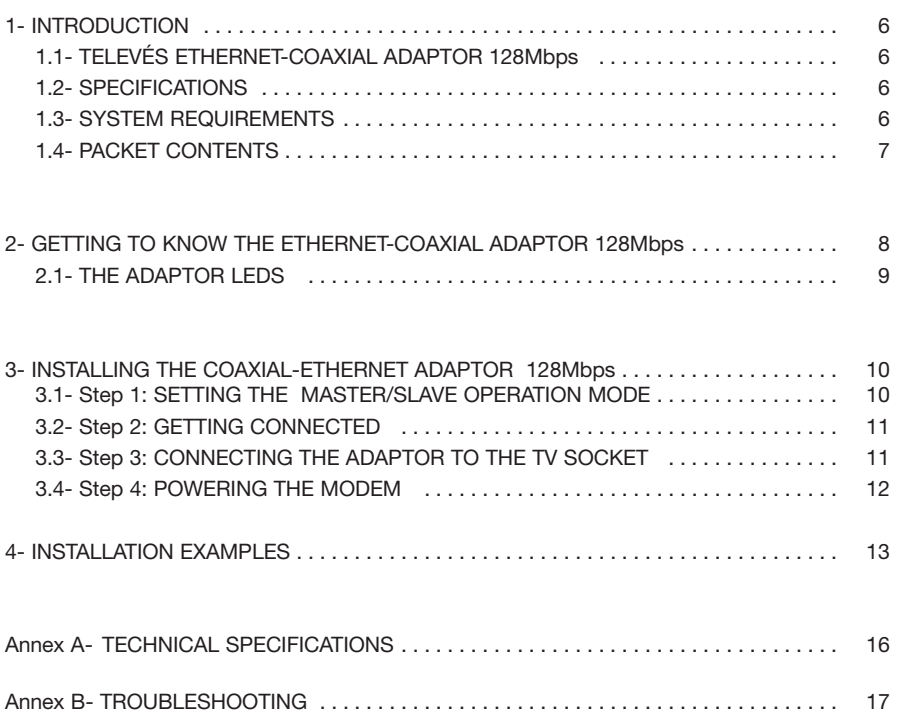

#### **1- Introduction**

#### **1.1- Ethernet-Coaxial Adaptor 128Mbps**

Thank you for purchasing the network adaptor, the **Ethernet-Coaxial Adaptor 128Mbps**. Now you will be able to connect multiple PCs to the **coaxial network** in your home, easily and simply. You don't need any extra cables or Hubs, or switches. The data will use the coaxial cable installation of the TV distribution system in your home.

The **Ethernet-Coaxial Adaptor 128Mbps** lets you transmit network data at the same time as transmitting the existing TV channels or services and it can transmit up to 128Mbps (physical) and 85Mbps Throughput.

#### **1.2- Specifications**

- You can connect the computer to a network, using the existing coaxial cable, and prepare your coaxial network for the exchange of data, VoIP, online/network games, IPTV, etc.
- Easy installation, without the need to start your PC or install a driver.
- Data transfer rate of up to 128Mbps (physical) and 85Mbps Throughput.
- 3 LEDs that are easy to read and indicate the adaptor status.
- Possibility of connecting up to **16 PCs** to your coaxial distribution network.
- Neither Hubs nor Switches are required, the coaxial acts as a shared medium.
- **High speed shared Internet access**. Share files and printers. Distribute video or VoIP services using the coaxial network.
- **IEEE 802.1p service quality.**
- Up to 50 dB attenuation between two sockets in the return channel.

#### **1.3- System requirements**

- To use this device, you need a PC with an ethernet 802.3 network interface (card).
- The system is completely **Plug&Play** and it is not necessary to install any additional software or driver

#### **1.4- Packet contents**

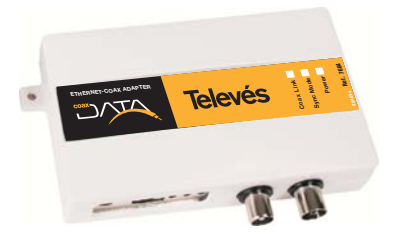

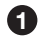

**1 2** Ethernet-Coaxial Adaptor 128Mbps

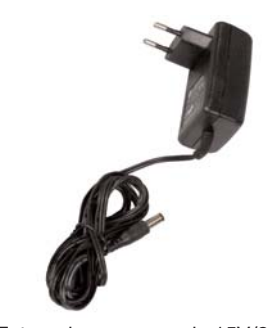

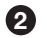

**2** External power supply 15V/800mA

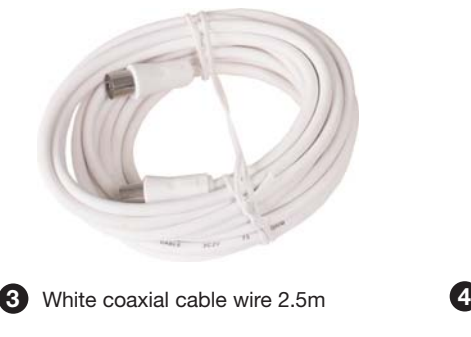

**Televés** ETHERNET-COAXIAL ADAPTOR ADAPTATEUR ETHERNET.COAXIAL  $120$  Mbs.

> Ref. 766 **User Manual**<br>muel d'utilisat

**5** User Manual

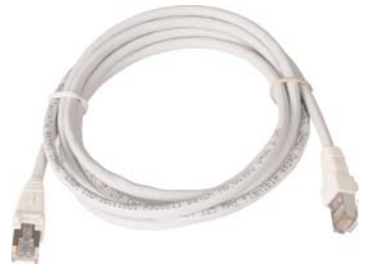

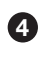

**4** Ethernet CAT-5 cable (Uncrossed cable)

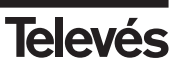

#### **2- Getting to know the Ethernet-Coaxial Adaptor 128Mbps**

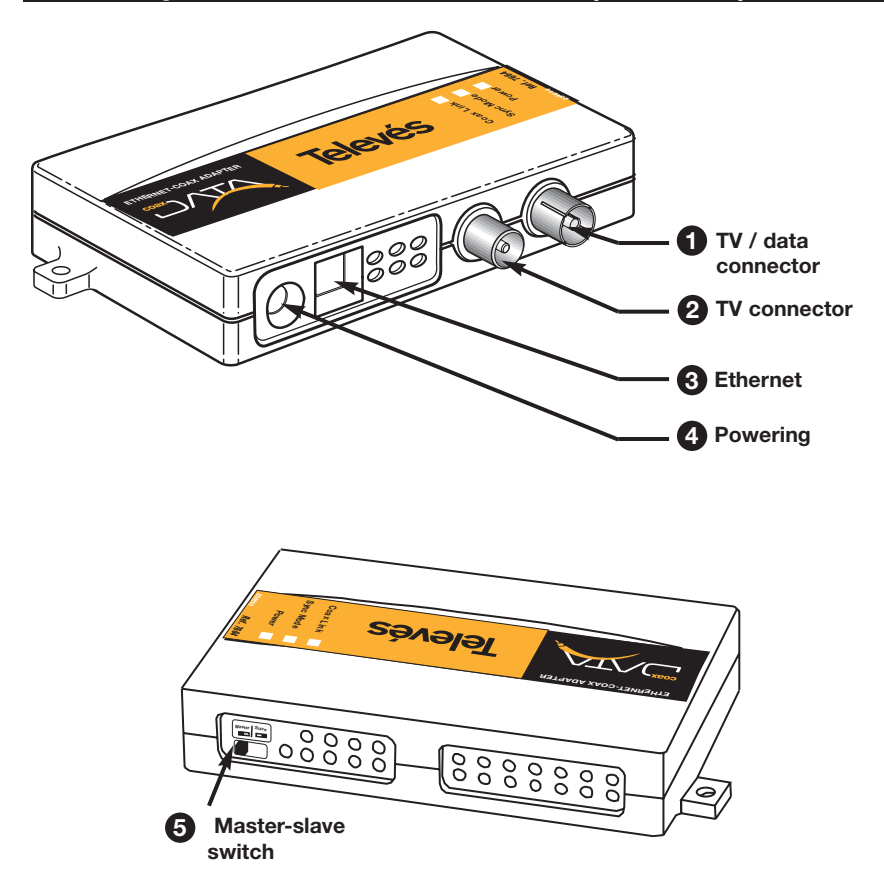

#### **TV / data connector 1**

IEC female connector for the TV and data network.

#### **TV connector 2**

IEC make connector to connect the TV.

#### **Ethernet port 3**

RJ-45 connector to connect the ethernet-coaxial adaptor 128Mbps, using the ethernet cable included in the packet, to the PC.

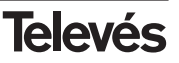

#### **Powering connector 4**

To connect the external power supply of **15V/800mA** that comes with the product.

#### **Master / Slave switch 5**

At the back of the ethernet-coaxial adaptor 128Mbps, you will find this switch that lets you select the operating mode (master or slave mode).

Remember to take into account that one of the adaptors must be set to master mode and the rest to slave mode.

#### **2.1.- The LEDs**

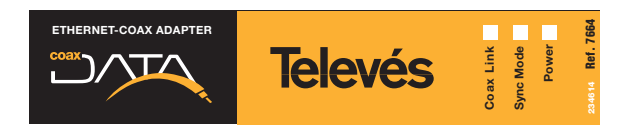

#### **1** Power

LED (green) will light up when the adaptor is connected to the power supply.

#### **Sync Mode 2**

If the adaptor is in **master** mode, this LED (red) will be switch on **permanently**, whether there are adaptors in slave mode or not.

If the adaptor is in **slave** mode, this LED will only light up when connected to the master adaptor. Because of this, it is necessary to make sure that this LED is switch on. EED (green) will light up when the adaptor is connected to the power supply.<br> **Sync Mode**<br>
If the adaptor is in **master** mode, this LED (red) will be switch on **permanently**, whene are adaptors in slave mode or not.<br>
If th

### **Coax Link 3**

### **3- Installing the Ethernet-Coaxial Adaptor 128Mbps**

#### **Step 1- Setting the Master/Slave operating mode**

To set the data network it is necessary for one of the adaptors to be in master mode; the rest of the adaptors must be in slave mode.

There is a switch at the back of the adaptor to configure these operating modes.

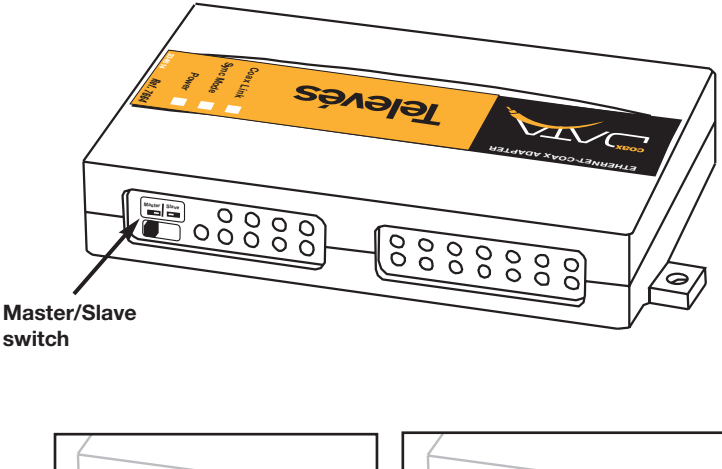

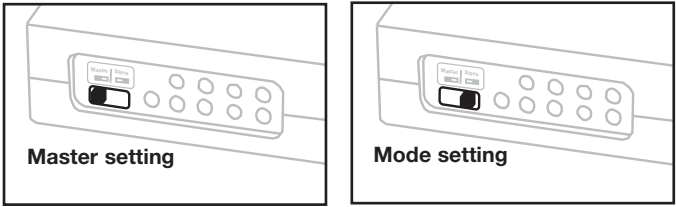

#### **Important**

Only one adapter from the installation can be configured in master mode, so make sure that there is only one master connected to the coaxial network.

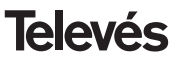

#### **Step 2- Getting connected**

Connect one end of the ethernet cable (that comes with the adaptor) to the ethernet port of the PC and the other end to the ethernet connector of the adaptor.

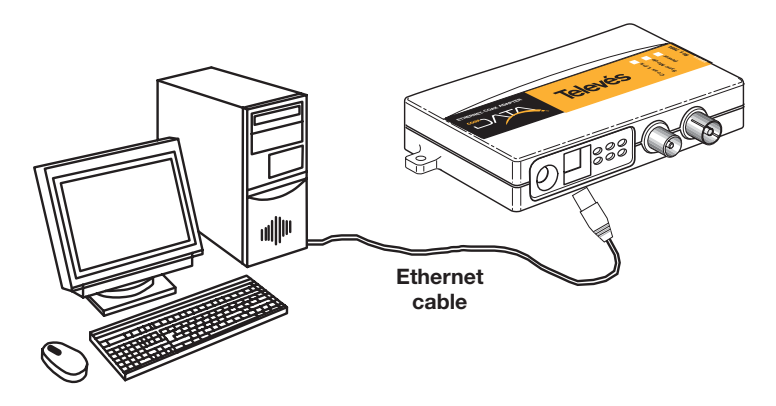

#### **Step 3- Connecting the adaptor the the TV socket**

Connect one end of the coaxial cable (that comes with the adaptor) to the TV/data connector (IEC female connector) of the adaptor and the other end to the home TV socket.

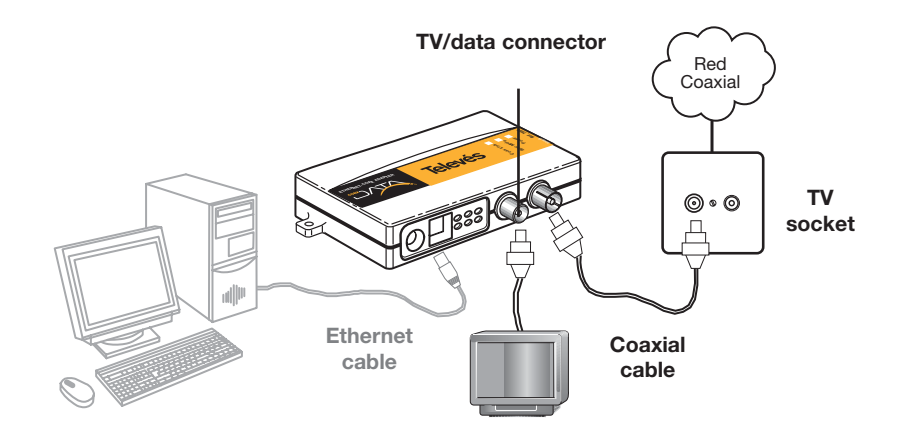

**Note:** You can connect a TV to the adaptor by connecting the TV coaxial cable to the TV connector (IEC male connector) of the adaptor.

11

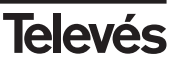

**ENGLISH**

#### Step 4- Powering the modem

Power the modem using the power supply 15V/800mA

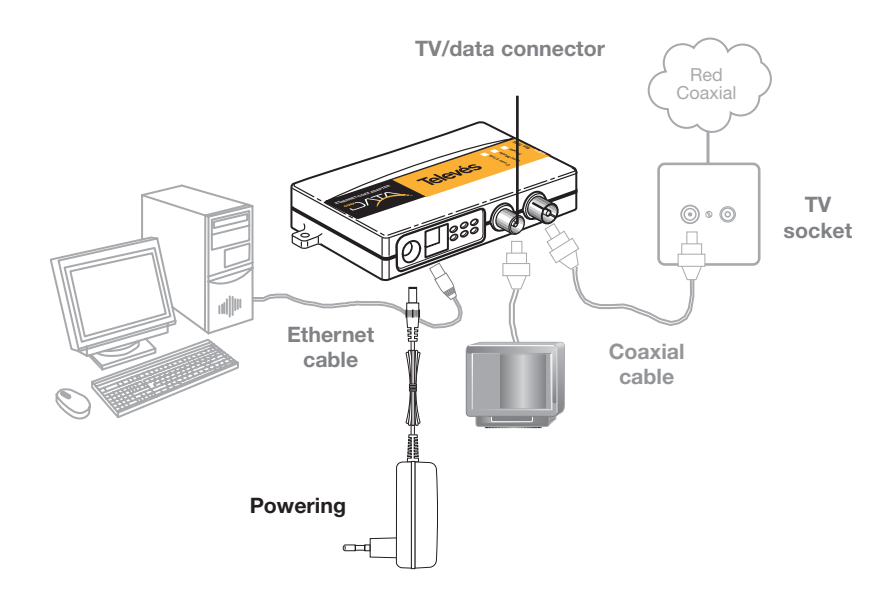

Your PC is now connected to the coaxial distribution network of the TV

#### Important

It is recommended that a diplexer filter is used at the headend output to avoid signals that interfere with the data: see the "Generic installation examples" section.

If your home has any Televés Integra device installed (video monitor, video entry system, services terminal, etc.), before carrying out the installation we recommend that you check the example shown in Appendix A of this manual, or consult the "application notes" in the "Support" section of our website, www.televesintegra.com

## **Ref. 7664**

#### 4- Generic installation examples

#### Example 1: Creating a data network in the home

With this configuration, all the points on your coaxial network will be connected.

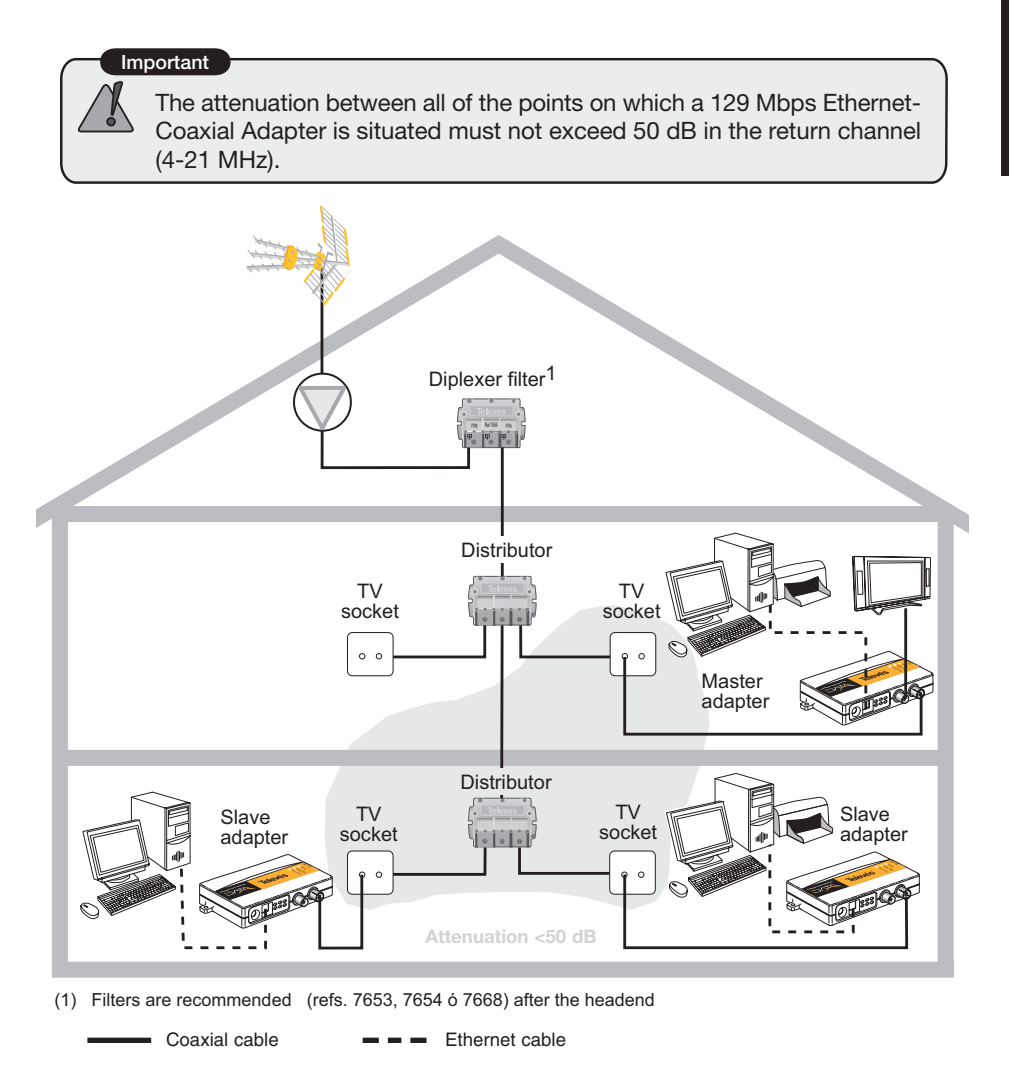

#### **Example 2: Shared internet access**

To have shared internet access, connect one of the adaptors to a broadband router. The internet router must provide all the services that the users that are connected to the adaptors (DNS, DHCP, NAT, etc) need. To carry out a correct installation, consult the router manual supplied by your Internet provider.

To connect the adaptor with the broadband router **use the ethernet crossed cable**.

#### **Important**

The adapter is connected to the PC using the Ethernet cable supplied with the adapter.

The adapter is connected to the ADSL router using a crossed cable (not supplied with the adapter)

Important

The attenuation between all of the points on which a 129 Mbps Ethernet-Coaxial Adapter is situated must not exceed 50 dB in the return channel  $\,$ (4-21 MHz).

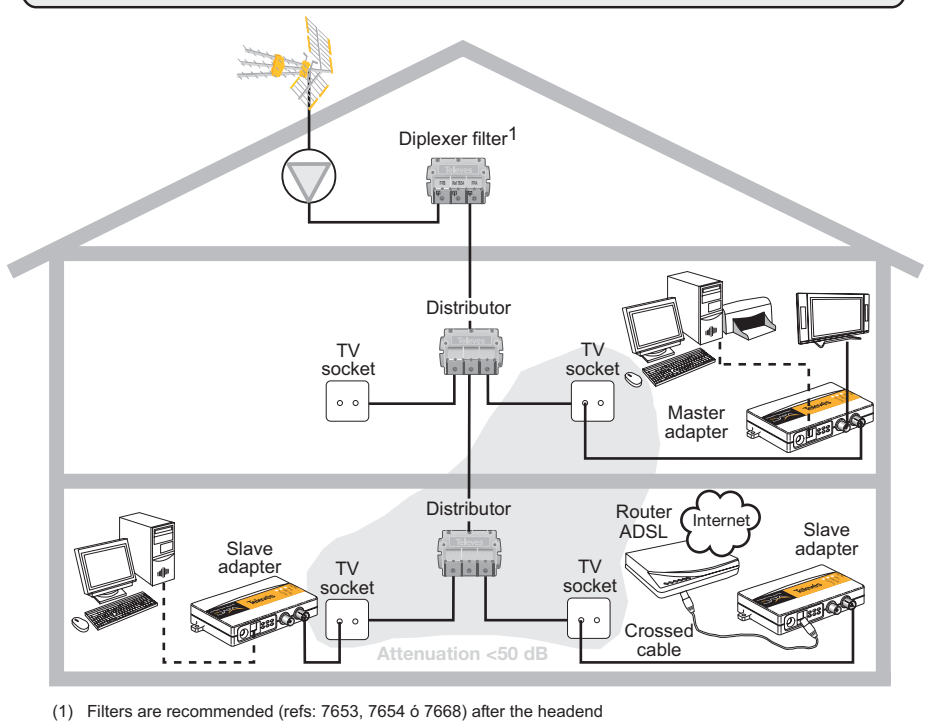

Coaxial cable  $\qquad \qquad \blacksquare$  Ethernet cable

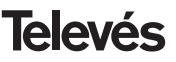

If your home has a TelevésIntegra device installed (video entryphone, video monitor, service terminal...), in order to install the adaptor, some diplexor filters must be installed (ref. 7669) as can be seen below:

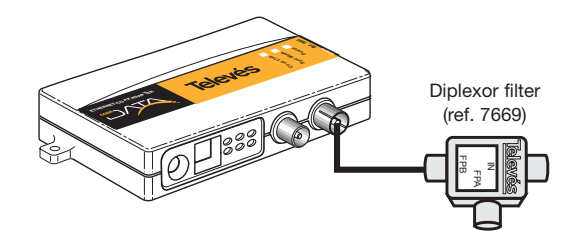

The diplexor filter isolates the operating bands of both systems thereby guaranteeing their correct operation. In this case, there is a transfer rate of up to 64Mbps (physical) and 40Mbps Throughput.

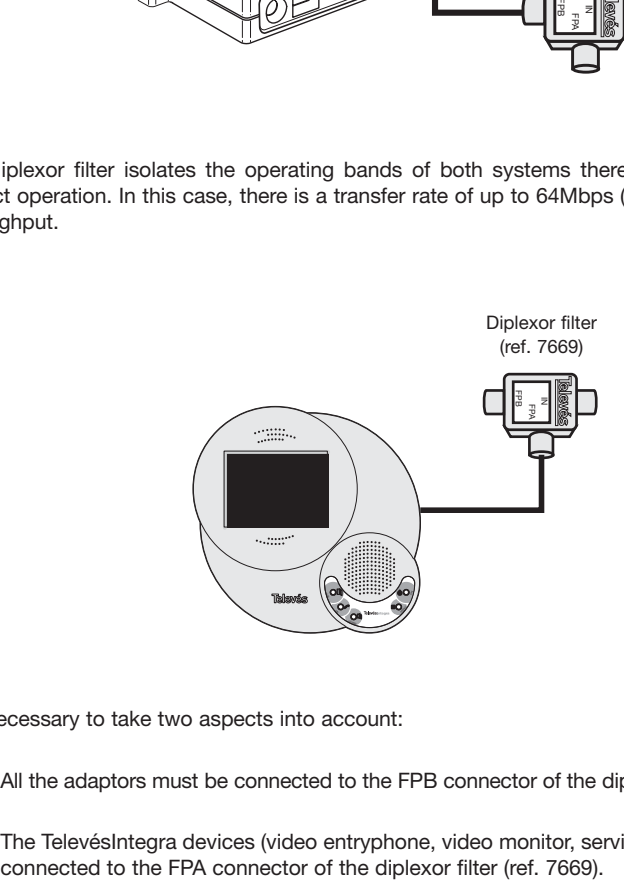

It is necessary to take two aspects into account:

- 1- All the adaptors must be connected to the FPB connector of the diplexor filter (ref. 7669).
- 2- The TelevésIntegra devices (video entryphone, video monitor, service terminal...) must be

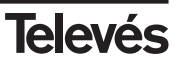

## **Annex A - Technical specifications**

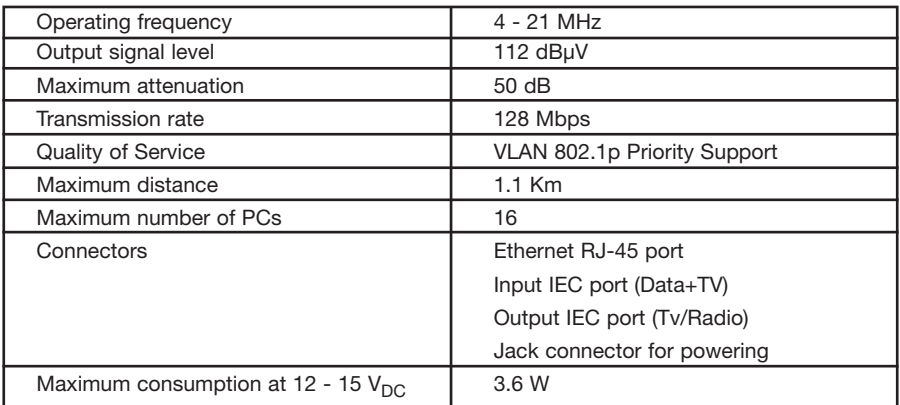

*Note: The technical specifications here described are defined at a maximum room temperature of 40ºC.*

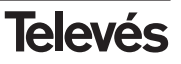

#### **Annex B - Troubleshooting**

If there are problems in the connections of the data network, please check the following points:

- **1. Check that there is only one master in the network.**
- **2. Check that the slave adaptors have the Sync Mode led on permanently.**
- **3. Chack that the return channel is available in your coaxial network.**

The return channel in the frequencies 4-21MHz must be able to operate in your coaxial network in a downwards direction (headend-socket) and in an upwards direction (socketheadend).

- **4. Check that the attenuation between adaptors does not surpass 50 dB in the operating channel: 4-21 MHz.**
- **5. Check the TV signal filtering in the headend**

To avoid interference from the TV headend in the data signal it is advisable to use diplexor filters. The diplexor filter (ref. 7653, 7654 or 7668) is recommended to mix the data signal with the TV and to stop the headend from interfering in the data signal.

#### **Conseils de sécurité**

- Les prises de courant doivent se trouver à proximité du produit et être facilement accessibles.
- Attendre la fin de l'installation pour raccorder l'alimentation.
- Pour disconnecter le produit du réseau d'alimentation, drébrancher le connecteur.
- Ne jamais mettre d'huiles, de dissolvants, d'alcools, de diluants ou de produits insecticides sur ce produit.
- Ce produit ne possède aucun élément réparable par l'utilisateur. Ne pas l'ouvrir, risque de décharge électrique.
- Ne pas utiliser ce produit en milieu humide: proche d'un évier, d'une piscine, etc.
- Alimenter le produit en respectant les paramètres électriques de l'etiquette.
- Débrancher l'adaptateur du réseau électrique:
- a) Quand la prise est endommagée.
- b) Quand le produit est au contact de l'eau.
- c) Si le produit ne fonctionne pas correctement.
- d) Si le produit est cassé.

#### $\epsilon$ Ce symbole indique la compatibilité CE.

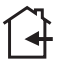

Ce symbole indique une utilisation en intérieur.

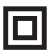

Ce symbole indique que le produit possède les paramètres de sécurité requis pour un classement en classe II.

**FRANÇAIS**

#### **INDEX** Pag.

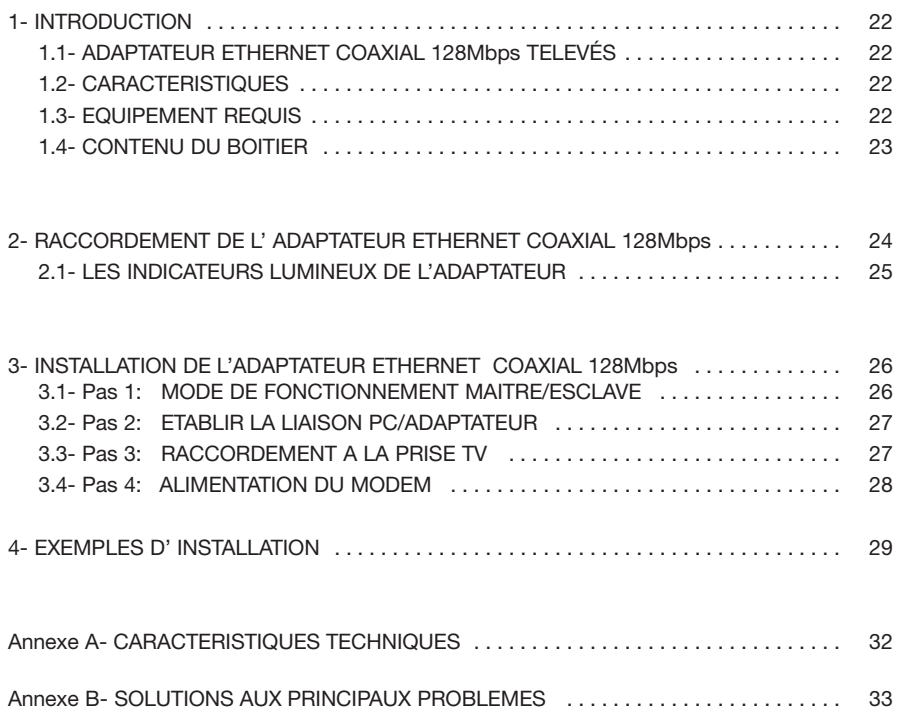

#### **1- Introduction**

#### **1.1- Adaptateur Ethernet-Coaxial 128Mbps**

Merci d'avoir choisi l'adaptateur de réseau **"Adaptateur Ethernet-Coaxial 128Mbps"**. Maintenant vous pouvez raccorder immédiatement plusieurs PCs sur le **réseau coaxial** de votre habitation. Pas besoin de cables supplémentaires, ni Hubs, ni Switch. Les données passent par l'intermédiaire du câble coaxial de la distribution TV de votre installation.

L'**adaptateur Ethernet-Coaxial 128Mbps** permet de transmettre le réseau de données en même temps que les services ou/et les canaux TV existants. Il est peut transmettre jusqu'à 128Mbps (limite physique) et 85Mbps de Throughput.

#### **1.2- Caractéristiques**

- Raccordement en réseau, utilisant le câble coaxial de votre installation pour tout type d'échanges de données, VoIP, jeux en réseau, IPTV, etc.
- Installation simple, sans nécéssité d'un PC ou d'installer un quelconque driver.
- Taux de transfert de données jusqu'à 128Mbps (limite physique) et 85Mbps de Throughput.
- 3 LED d'information, faciles à lire, pour idiquer l'état de l'adaptateur.
- Jusqu'à 16 PCs sur un réseau de distribution coaxial.
- Ni Hubs ni Switches. Les données sont transférées par le câble coaxial.
- **Partage d'acces Internet** haut débit. Partage de fichiers et d'imprimantes. Partage de fichiers et d'imprimantes. Distribution de services video ou services VoIP sur le câblel coaxial.
- Permet une qualité de service IEEE 802.1p
- Atténuation maximale entre deux prises: **50 dB** en voie retour.

#### **1.3- Equipement requis**

- Pour utiliser ce produit, les PC doivent posséder une interface réseau Ethernet 802.3.
- Le système est complètement **Plug&Play;** aucune installation, aucun logiciel ni driver.

#### **1.4- Contenu du boitier**

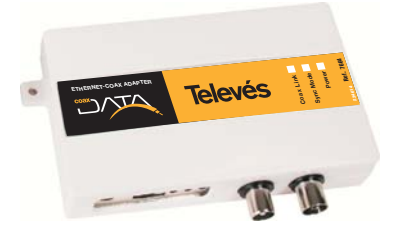

**1 2** Adaptateur Ethernet-Coaxial 128Mbps

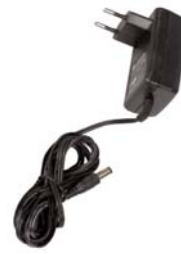

Alimentation externe 15V/800mA

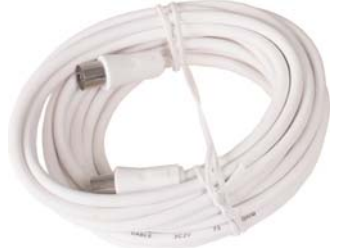

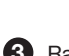

**3 Raccord cable coaxial 2.5 m blanc** 4

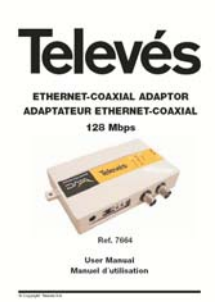

**5** Manuel d'utilisation

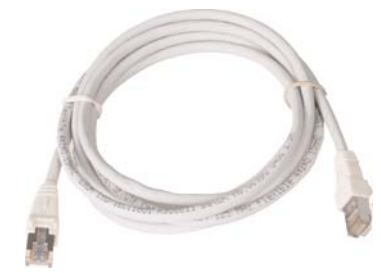

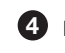

Raccord Ethernet CAT-5 **(non croisé)**

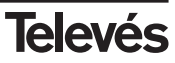

#### **2- Présentation de l' Adaptateur Ethernet-Coaxial 128Mbps**

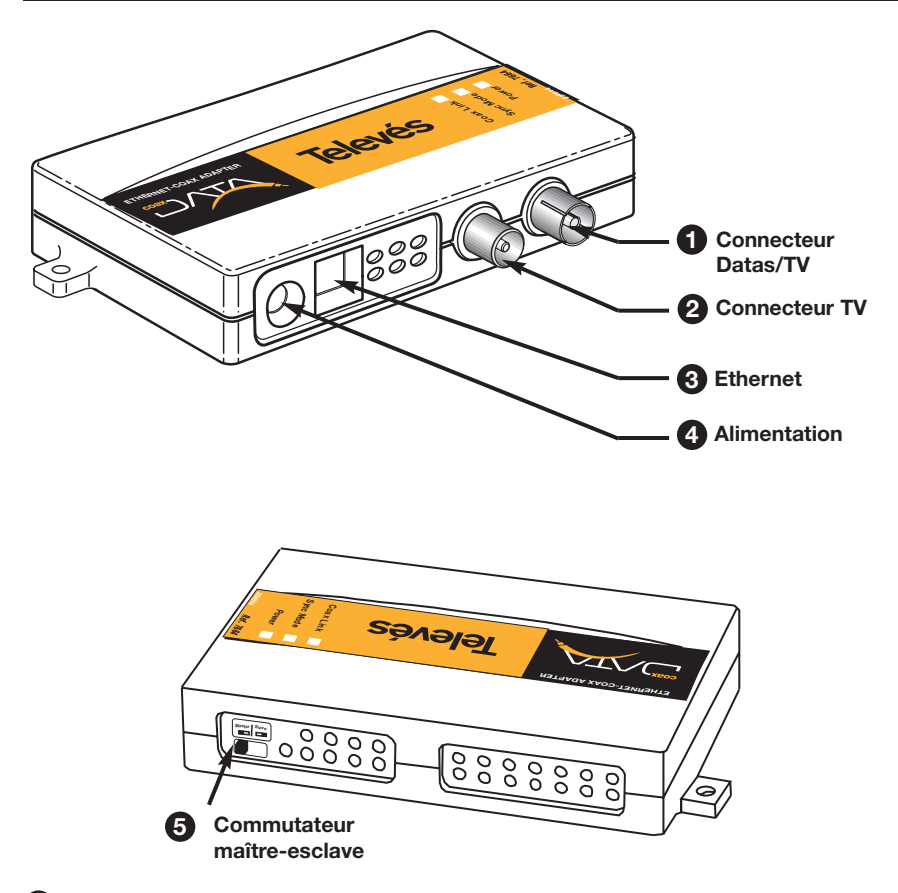

#### **Connecteur Data/TV 1**

Connecteur CEI femelle pour le réseau datas et TV.

#### **Connecteur TV 2**

Connecteur CEI mal disponible pour le raccordement TV.

#### **Port Ethernet 3**

Connecteur RJ-45 qui permet de raccorder l' adaptateur ethernet-coaxial 128Mbps au PC à l'aide d'un cable Ethernet.

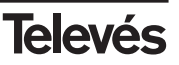

#### **Connecteur d' alimentation 4**

Raccorder ici l'alimentation externe **15V/800mA** fournie.

#### **Commutateur Maitre/Esclave 5**

En face arrière de l'adaptateur ethernet-coaxial 128Mbps on trouve un commutateur qui permet de sélectionner le mode de fonctionnement de l'adaptateur maître ou esclave.

Dans toute installation, il est impératif d'avoir un adaptateur en configuration maître.

#### **2.1.- Les indicateurs lumineux de l' Adaptateur**

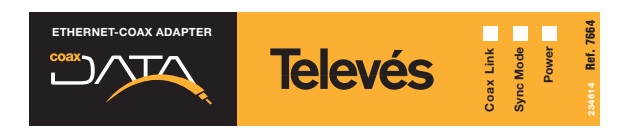

#### **D** Power

LED d'alimentation (verte) s'allume au raccordement de l'alimentation.

#### **Sync Mode 2**

En cas de fonctionnement en mode **maître**, cette LED (rouge) est allumée **en permanence**.

En mode **esclave**, elle est témoin des liaisons établies avec l'adaptateur maître. Elle doit être allumée lors de toutes les opérations de transmission/reception de données. **ED** d'alimentation (verte) s'allume au raccordement de l'alimentation.<br> **Sync Mode**<br>
Fin cas de fonctionnement en mode **maître**, cette LED (rouge) est allur<br>
pe.<br>
Fin mode **esclave**, elle est témoin des liaisons établies

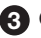

#### **Coax Link 3**

LED (Jaune) de liaison entre deux adaptateurs sur le réseau. Elle s'allume à chaque activi-

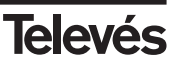

#### **3- Installation de l'adaptateur Ethernet-Coaxial 128Mbps**

#### **Pas 1- Mode de fonctionnement Maître/Esclave**

Pour réaliser un réseau de données, il est indispensable qu'un des adaptateurs fonctionne en mode maître; les autres doivent être configurés en mode esclave.

Pour la configuration des modes de fonctionnement, utiliser le commutateur situé en face arrière de l'adaptateur.

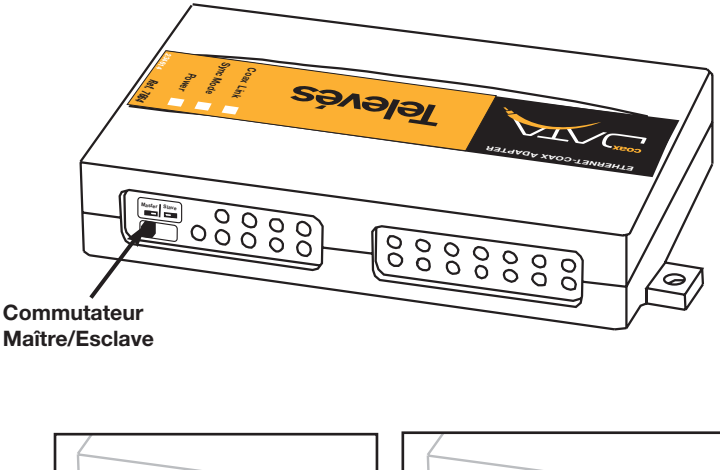

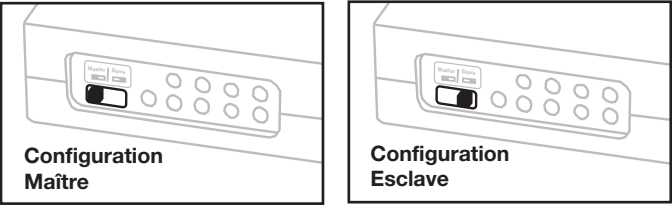

#### **Attention**

II ne peut y avoir qu'un seul adaptateur configuré en mode maître dans l'installation. Vérifier qu'il n'y a qu'un seul maître raccordé au réseau coaxial.

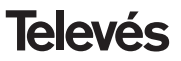

#### **Pas 2- Etablir la liaison PC/Adaptateur**

Raccorder une des extremités du câble ethernet (fourni) à l'interface réseau du PC et l'autre extrémité au connecteur RJ-45 de l'adaptateur.

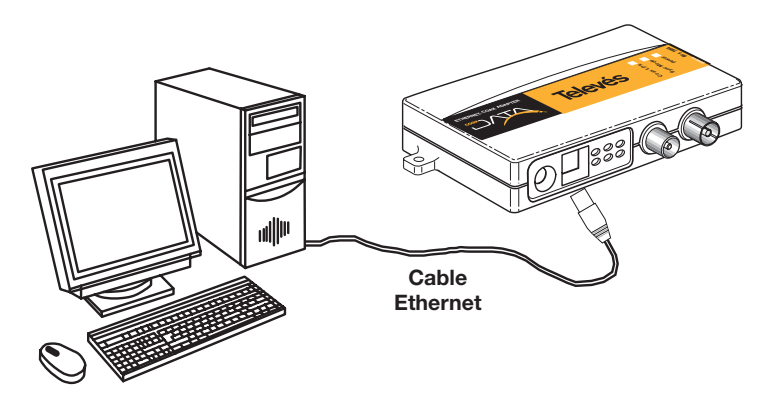

#### **Pas 3- Raccordement à la prise TV**

Raccorder une des extremités du câble coaxial (fourni) au connecteur datas/TV (connecteur CEI femelle) de l'adaptateur et l'autre extremité à la prise TV.

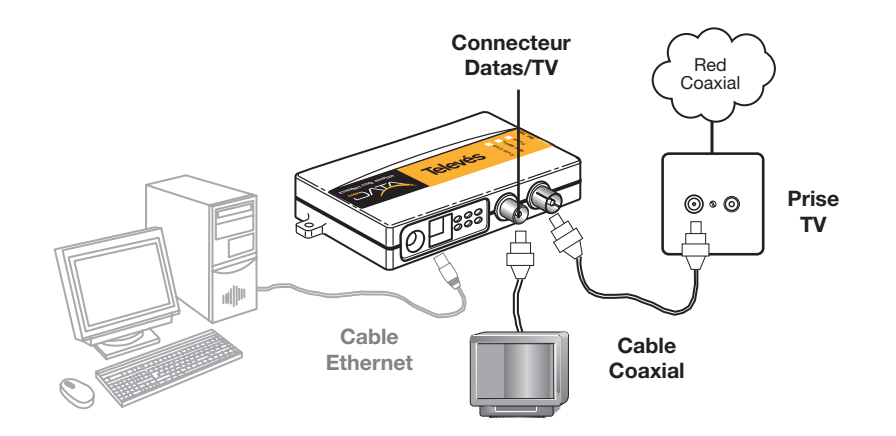

**Note:** On peut raccorder une TV à l'adaptateur en utilisant le connecteur prévu à cet effet (connecteur CEI mâle).

**FRANÇAIS**

#### Pas 4- Alimentation du modem

Alimenter le modem à l'aide de l'alimentation 15V/800mA

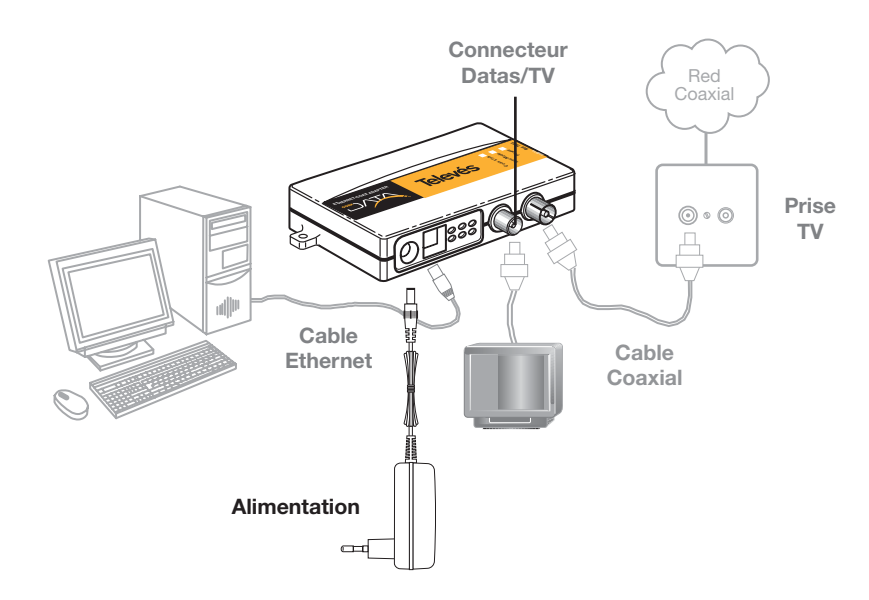

; Maintenant votre PC est raccordé au réseau de distribution coaxial TV !

#### Attention

Il est recommandé d'utiliser un filtre diplexeur à la sortie de la station pour éviter toutes interférences avec les datas, voir le chapitre "Exemples d'installation"

Dans le cas d'un réseau de type Televés Intégra (moniteur vidéo, videoportier, terminal de service...), il est recommandé, avant toute installation, de se reporter aux exemples situés en annexe A de ce manuel ou de consulter les « notes d'application » qui apparaissent dans « support » sur le site www.televesintegra.com

### 4- Exemples d'installation

#### Exemple 1: Creation d'un réseau de données dans le foyer

Cette configuration permet de relier tous les points de votre réseau coaxial.

Attention L'atténuation maximum entre Adaptateur Ethernet-Coaxial 128 Mbps ne doit pas dépasser les 50 dB en voie retour (4-21 MHz).

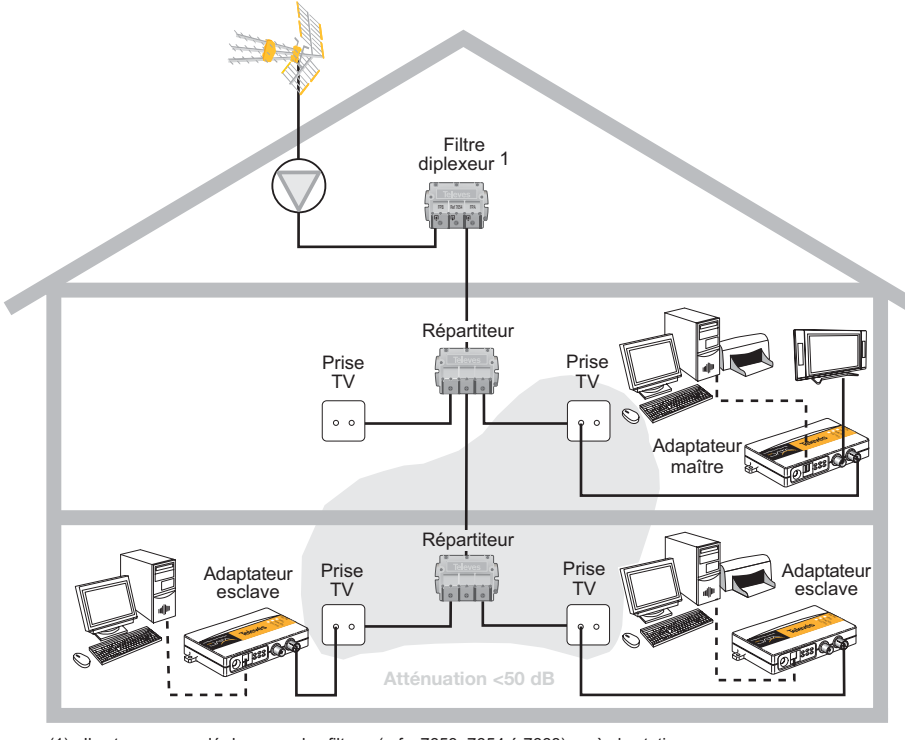

Cable Coaxial

 $\equiv$   $\equiv$  Cable Ethernet

#### Exemple 2: Acces partagé à internet

Pour partager l'acces à Internet raccorder un des adaptateurs à un router ADSL. Il est indispensable que le router Internet fournisse tous les services souhaités par les usagers raccordés aux adaptateurs (DNS, DHCP, NAT, etc.) Pour réaliser une installation correcte, consulter le manuel du router donné par le fournisseur d'Internet. Pour raccorderl'adaptateur à un router ADSL utiliser un cable ethernet croisé.

#### **Attention**

La liaison entre l'adaptateur et le PC se fait par l'intermédiaire du câble Ethernet fourni avec l'adaptateur

La liaison entre l'adaptateur et le routeur ADSL se fait par l'intermédiaire d'un câble croisé (non fourni avec l'adaptateur).

Attention

L'atténuation maximum entre Adaptateur Ethernet-Coaxial 128 Mbps ne doit pas dépasser les 50 dB en voie retour (4-21 MHz).

![](_page_29_Figure_9.jpeg)

 $\blacksquare$  Cable Ethernet Cable Coaxial

![](_page_29_Picture_11.jpeg)

Dans le cas d'une installation de type TelevésIntegra (videoportier, moniteur vídeo, terminal de services...), la pose d'un adaptateur nécessite l'adionction de filtres diplexeurs (ref. 7669) comme montré dans les shémas suivants:

![](_page_30_Figure_3.jpeg)

Le filtre diplexeur permet d'isoler les différentes bandes passantes des deux systèmes garantissant ainsi son bon fonctionnement. Dans ce cas on a un taux de transfert de 64Mbps (limite physique) et 40Mbps de Throughput.

![](_page_30_Figure_5.jpeg)

Deux points à prendre en compte:

- 1- Tous les adaptateurs doivent être raccordés au connecteur FPB du filtre diplexeur (ref. 7669).
- 2- Les éléments TelevésIntegra (videoportier, moniteur video, terminal de services...) doivent

![](_page_30_Picture_9.jpeg)

## **Anexo A - Caractéristiques techniques**

![](_page_31_Picture_62.jpeg)

*Note: Les carateristiques techniques décrites sont définies pour une temperature ambiante maximum de 40ºC.*

![](_page_31_Picture_5.jpeg)

#### **Annexe B - Solutions aux principaux problèmes**

Si vous renconter des problèmes sur le réseau de données vérifier les points suivants:

- **1. Verifier qu'il n'y a qu'un seul maître sur le réseau.**
- **2. Verifier que la led Sync Mode des adaptateurs esclaves est allumé en permanence.**
- **3. Verifier que la voie retour de l'installation est fonctionnelle.**

Le canal utilisé entre 4-21Mhz doit être opérationnel aussi bien en voie montante (prisestation de tête) qu'en voie descendante (station de tête-prise).

- **4. Verifier que l'atténuation entre les différents adaptateurs n'est pas supérieure à 50 dB dans la bande: 4-21 Mhz.**
- **5. Filtrer les signaux TV à la station de tête.**

Pour éviter toutes interférences des signaux de station de tête TV et le réseau de données, il recommandé d'utiliser des filtres diplexeurs et tout particulièrement les filtres diplexeur (ref.: 7653, 7654 ou 7668) pour éviter toutes interférences entre le réseau de données et le réseau TV.

![](_page_32_Picture_12.jpeg)

![](_page_34_Picture_7.jpeg)

### Red Comercial Nacional

**A CORUÑA** C.P. 15011 Gregorio Hernández 8. Tfnos.: 981 27 47 31 / 981 27 22 10 Fax: 981 27 16 11 coruna@televes.com

**ALMERÍA** C.P. 04008 Campogrís 9. Tfno.: 950 23 14 43 Fax: 950 23 14 43 almeria@televes.com

**BADAJOZ** C.P. 06010 C/Jacobo Rodríguez, Pereira, nº11-Oficina Tfno.: 924 20 74 83 Móvil: 670 70 21 93 Fax: 924 20 01 15 saherco@terra.es

**BARCELONA** C.P. 08940 C/ Sant Ferrán, 27 Cornellá - Barcelona Tfnos.: 93 377 08 62 / 93 474 29 50 93 474 50 06 barcelona@televes.com

#### **BILBAO** C.P. 48150

Iberre kalea, módulo 16, pabellón 15-B Sangroniz-Sondika Tfnos.: 94 471 12 02 /94 471 24 78<br>Fax: 94 471 14 93 94 471 14 93 bilbao@televes.com

**BURGOS** C.P. 09188 C/Campanero 3, San Adrián de Juarros Tfno.: 947 56 04 58 Móvil: 670 73 75 86 emilianovarga@amena.com

**GIJÓN C.P. 33210** C/Japón, 14 Tfnos.: 985 15 25 50 /985 15 29 67 Fax : 985 14 63 89 gijon@televes.com

**JAÉN** C.P. 23007 Hermanos Pinzón, 8-bajo Tfnos.: 953 29 50 40 / 953 29 52 11<br>Móvil: 636 984489 Móvil: 636 984489<br>Eav: 953 29 52 1 Fax: 953 29 52 10 pablobiesa@infonegocio.com

**LAS PALMAS** C.P. 35006

Gral. Mas de Gaminde 26 Tfnos.: 928 23 11 22 / 928 23 12 42 Fax: 928 23 13 66 laspalmas@televes.com

**LOGROÑO** C.P. 26004 San Prudencio 19. bajo Tfno.: 941 23 35 24<br>Fax: 941 25 50 78 941 25 50 78 r.grijalba@cgac.es

**MADRID** C.P. 28005 Paseo de los Pontones 11 Tfnos.: 91 474 52 21 /91 474 52 22 91 474 54 21 madrid@televes.com

**MÁLAGA** C.P. 29006 C/ La Boheme 55 Pol. Ind. Alameda 2 malaga@televes.com

**MURCIA** C.P. 30010 Polígono Conver - C/ Rio Pliego 22 Tfnos.: 968 26 31 44 / 968 26 31 77<br>Fax: 968 25 25 76 968 25 25 76 murcia@televes.com

**PALMA DE MALLORCA** C.P. 07007 Ferrer de Pallares 45. bajo D. Tfno.: 971 24 70 02<br>Fax: 971 24 53 42 971 24 53 42 mallorca@televes.com

**PAMPLONA** C.P. 31007 Avda. Sancho el Fuerte 5 Tfno.: 948 27 35 10<br>Fax: 948 17 41 49 948 17 41 49 jazpeitia@cin.es

**SEVILLA** C.P. 41008 Pol. Ind. Store - C/ A-6. Nave 5 Tfnos.: 95 443 64 50 / 95 443 58 00 95 443 96 93 sevilla@televes.com

**C** TENERIFE C.P. 38108

Avda. El Paso, 25 - Los Majuelos- La Laguna Tfnos.: 922 31 13 14 /922 31 13 16<br>Fax: 922 31 13 33 Fax: 922 31 13 33 tenerife@televes.com

**VALENCIA** C.P. 46022 Plaza Jordi San Jordi s/n Tfnos.: 96 337 12 01 /96 337 12 72 Fax: 96 337 06 98 valencia@televes.com

**C.** VICO C.P. 36204 Escultor Gregorio Fernández, 5 Tfnos.: 986 42 33 87 / 986 42 40 44 986 42 37 94 vigo@televes.com

**ZARAGOZA** C.P. 50002 C/ Monasterio de Alahón 1-3 Tfno.: 976 41 12 73 Fax: 976 59 86 86 zaragoza@televes.com

#### Red Comercial Internacional

#### **TELEVES ELECTRONICA PORTUGUESA**

#### **MAIA - OPORTO**

Via . Dr Francisco Sa Carneiro. Lote 17. ZONA Ind. MAIA 1. Sector-X MAIA. C.P. 4470 BARCA Tel/Fax.: 00 351 22 9478900 GSM: 00 351 968581614 televes.pt@televes.com

#### **LISBOA**

C.P. 1000 Rua Augusto Gil 21-A. Tel.: 351 21 7932537 Fax: 351 21 7932418 televes.lisboa.pt@televes.com

#### **TELEVES FRANCE S.A.R.L.**

1 Rue Louis de Broglie Parc d'Activités de l'Esplanade 77400 St Thibault des Vignes FRANCE Tél.: +33 (0)1 60 35 92 10 Fax: +33 (0)1 60 35 90 40 televes.fr@televes.com

#### **TELEVES ITALIA S.r.l.**

S.op.Viale Liguria 24 20068 Peschiera Borromeo (MI) Italia Tel.: (+39)-0251650604 (RA) Fax: (+39)-0255307363 televes.it@televes.com

#### **TELEVES MIDDLE EAST FZE**

P.O. Box 17199 JEBEL ALI FREE ZONE DUBAI, UNITED ARAB EMIRATES Tel.: 9714 88 343 44 Fax: 9714 88 346 44 televes.me@televes.com

#### **TELEVES UNITED KINGDOM LTD**

Unit 11 Hill Street, Industrial State CWMBRAN, GWENT NP44 7PG. (United Kingdom) Tel.: 44 01 633 87 58 21 Fax: 44 01 633 86 63 11 televes.uk@televes.com

![](_page_35_Figure_38.jpeg)

![](_page_35_Picture_39.jpeg)

Rúa B. de Conxo, 17 15706 SANTIAGO DE COMPOSTELA Tel. 981 52 22 00 Fax 981 52 22 62 televes@televes.com **www.televes.com**

levé

![](_page_35_Picture_41.jpeg)